Use the procedures and reference tables below to configure the **Winshuttle Custom Security Table** for your own organization.

# Transaction: Advanced maintenance for specific rules

With this feature installed on SAP, the ABAP add-on can process specific transaction codes, with or without batchrelevant screens. It is also used to enable the handling of specific error messages.

This table should be edited only when you are advised to do so by <u>Winshuttle Support</u>, or if you are an advanced user with a deep understanding of SAP.

## Table name: /WINSHTLQ/TRCTAB

### **Table field detail**

| Field name | Field description                | Field explanation                                                                                                    |
|------------|----------------------------------|----------------------------------------------------------------------------------------------------|
| MANDT      | Client                           | Client (key field in client-specific tables)                                                                                            |
| YREFID     | ID ('TRULE' or 'ERROR')          | Rule type (related to transaction, or error message)                                                                                    |
| YTCODE     | Transaction Code                 | Transaction Code                                                                                                    |
| YMSGID     | Message Class                    | Message Class: Message Class for a message where it was maintained.                                                                     |
| YMSGNO     | Message Number                   | This is a number in the Message Class of the specific<br>message. A message can be identified with Message<br>Class and Message Number. |
| ZDEFMODE   | Rule value (1 BATCH, 2 NONBATCH) | Processing with or without batch relevant screens.                                                                                      |

# Advanced maintenance of the table

In normal scenarios, you do not need to maintain this table unless you are advised to by <u>Winshuttle Support</u>. You may opt to maintain this table if you are an advanced user and are sure of the changes.

| Note: Click Cancel to cancel any | action or return to the p | revious scre | en.     |      |    |  |
|----------------------------------|---------------------------|--------------|---------|------|----|--|
| WFM Version Flag W               | inshuttle Parameters 🖉    | Transacti    | on Mode | Que  | ÞQ |  |
|                                  |                           |              |         |      |    |  |
| Winshuttle - TRANSACTION         |                           | lode         |         |      |    |  |
| 🚺 Info 🥒 🛃 📑                     |                           |              |         |      |    |  |
| Transaction code                 | Message Class             | ID           | Message | MODE |    |  |
| MM02                             |                           | DFSIZ        | 0       | 1    |    |  |

Enter the transaction code /n/WINSHTLQ/ADMPANEL.

| 년 <u>M</u> enu <u>E</u> dit <u>F</u> avorites E                                                                                                    | Extr <u>a</u> s S <u>y</u> stem | <u>H</u> elp      |                     |
|----------------------------------------------------------------------------------------------------|---------------------------------|-------------------|---------------------|
| VINSHTLQ/ADMPANEL                                                                                                    | 4 🔲   😋 😧                       | 🔇   🗅 Hi Hi   🖏 1 | 0 🗘 🕄   🐺 🗾         |
| SAP Easy Access                                                                                                    |                                 |                   |                     |
| 🚯 📑 🛛 🏷 🛛 晶 Other menu                                                                                                    | 🐺 🔀 🥖                           | 🔻 🔺 🚮 Create ro   | le 🔰 🕼 Assign users |
| <ul> <li>Favorites</li> <li>SAP menu</li> <li>Office</li> <li>Cross-Application Comp</li> <li>Collaboration Projects</li> <li>Logistics</li> <li>Accounting</li> <li>Human Resources</li> <li>Information Systems</li> <li>Tools</li> </ul> |                                 |                   |                     |

| Winshuttle User Administration Controls Page   |                  |     |  |  |  |  |
|------------------------------------------------|------------------|-----|--|--|--|--|
|                                                |                  |     |  |  |  |  |
| WINSHUTTLE                                     |                  |     |  |  |  |  |
| WFM Version Flag Winshuttle Parameters         | Transaction Mode | Que |  |  |  |  |
|                                                |                  |     |  |  |  |  |
| Winshuttle - QUERY/TRANSACTION - Version - Man | agement          |     |  |  |  |  |

The screen shows the Table /WINSHTLQ/TRCTAB values.

|                                                                                                    | Winshuttle Parameters | 2     | on M | od | e Que |   | <u>- 1</u> |
|----------------------------------------------------------------------------------------------------|-----------------------|-------|------|----|-------|---|------------|
| 🚹 Info 🖉 🛃                                                                                                    |                       |       |      |    |       |   |            |
| Transaction code                                                                                                    | Message Class         | ID    | м    | Μ  |       |   |            |
| MM02                                                                                                    |                       | DFSIZ | 0    | 1  |       |   |            |
| KP06                                                                                                    |                       | DFSZE | 0    | 0  |       |   |            |
| ALL_TCODES                                                                                                    | 555                   | ERROR | 66   | 0  |       |   |            |
| ALL_TCODES                                                                                                    | 678                   | ERROR | 55   | 0  |       |   |            |
| CA01                                                                                                    |                       | TRULE | 0    | 1  |       |   |            |
| FB50                                                                                                    |                       | TRULE | 0    | 2  |       |   |            |
| ME21N                                                                                                    |                       | TRULE | 0    | 1  |       |   |            |
| ME22N                                                                                                    |                       | TRULE | 0    | 1  |       |   | 2          |
| ME51N                                                                                                    |                       | TRULE | 0    | 1  |       |   | •          |
| Image: A transformed and transformed and tr |                       |       |      |    | 4     | Þ |            |

The following steps show you how to insert and delete by using the transaction code /WINSHTLQ/ADMPANEL for transaction rule maintenance.

### **Modify values**

To modify the table values, click **Change**.

| WFM Version Flag Wir     | nshuttle Parameters 🖉 Tr | ansactio | on Mode | Que  | )<br>C |
|--------------------------|--------------------------|----------|---------|------|--------|
| Winshuttle - TRANSACTION | - TCode - Recording Mode | )        |         |      |        |
| ➡ Transaction code       | Message Class            | ID       | Message | MODE |        |
| MM02                     |                          | DFSIZ    | 0       | 1    |        |

Make the changes that you want in the **Mode** column and then click **Save**.

| WFM Version Flag Wi      | nshuttle Parameters 🗡 Tr | ansactio | on Mode | Que  |             |
|--------------------------|--------------------------|----------|---------|------|-------------|
| Winshuttle - TRANSACTION | - TCode - Recording Mode | )        |         |      |             |
| Transaction code         | Message Class            | ID       | Message | MODE | <b>••••</b> |
| MM02                     |                          | DFSIZ    | 0       | 1    |             |

The Data Saved message at the bottom of the window shows that the save was successful.

| ✓ Data Saved | SAP 👂 |
|--------------|-------|
|--------------|-------|

### **Insert Row (Addition)**

To add a new row in the Table /WINSHTL/TRCTAB, select the record or position and then click **Insert Row**.

| WFM Version Flag Wir     | nshuttle Parameters 🖉 Tr | ansaction | Mode    | Que  |  |
|--------------------------|--------------------------|-----------|---------|------|--|
| Winshuttle - TRANSACTION |                          | 1         |         |      |  |
| Transaction code         | Message Class            | ID M      | lessage | MODE |  |
| MM02                     |                          | DFSIZ 0   |         | 1    |  |

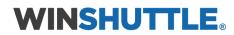

The new row will be added above the selection.

| Winshuttle - TRANSACT                   | ION - TCode - Recording | Mode  |         |      |     |   |
|-----------------------------------------|-------------------------|-------|---------|------|-----|---|
| Transaction code                        | Message Class           | ID    | Message | MODE |     | E |
| MM02                                    |                         | DFSIZ | 0       | 1    |     | ( |
| KP06                                    |                         | DFSZE | 0       | 0    |     |   |
| ALL_TCODES                              | 555                     | ERROR | 66      | 0    |     |   |
| ALL_TCODES                              | 678                     | ERROR | 55      | 0    |     |   |
|                                         |                         |       |         |      |     |   |
| CA01                                    |                         | TRULE | 0       | 1    |     |   |
| FB50                                    |                         | TRULE | 0       | 2    |     |   |
| ME21N                                   |                         | TRULE | 0       | 1    |     |   |
| ME22N                                   |                         | TRULE | 0       | 1    |     |   |
| ▲ ▶ ::::::::::::::::::::::::::::::::::: |                         |       |         |      | ∢ ≯ |   |

Enter the values for the fields and then click **Save**.

| WFM Version Flag Wir     | nshuttle Parameters 🖉 Tr | ansactio | on Mode | Que  |  |
|--------------------------|--------------------------|----------|---------|------|--|
| Winshuttle - TRANSACTION | - TCode - Recording Mode | 1        |         |      |  |
| Transaction code         | Message Class            | ID       | Message | MODE |  |
| MM02                     |                          | DFSIZ    | 0       | 1    |  |

The **Data Saved** message at the bottom of the window indicates that the save was successful.

🗹 Data Saved

## Delete Row (Deleting an existing record)

Select a record or row to be deleted from the Table /WINSHTL/TRCTAB.

### Click **Delete Row**.

| WFM Version Flag Wi      | nshuttle Parameters 🗡 Tr | ansaction Mode | Que  |  |
|--------------------------|--------------------------|----------------|------|--|
| Winshuttle - TRANSACTION | - TCode - Recording Mode |                |      |  |
|                          |                          | I.             |      |  |
| Transaction code         | Message Class            | ID Message     | MODE |  |
| MM02                     |                          | DFSIZ 0        | 1    |  |

Click **Save** to complete the deletion of the selected record.

| WFM Ver      | rsion Flag Wi | nshuttle Parameters 🗡 Tr | ansacti | on Mode | Que  |  |
|--------------|---------------|--------------------------|---------|---------|------|--|
|              |               | - TCode - Recording Mode | •       |         |      |  |
| E Transactio | <u></u>       | Message Class            | ID      | Message | MODE |  |
| MM02         |               |                          | DFSIZ   | 0       | 1    |  |

The Data Saved message at the bottom of the window shows that the save was successful.

| 🗹 Data Saved | SAP |  |
|--------------|-----|--|
|--------------|-----|--|

# Query: Description of security and maintaining the security table

Data security in Query is built around the custom security table /WINSHTLQ/QRSAOB, which is installed on the SAP system that stores the data to be queried. In this table, the IT/SAP administrator for the customer can specify the authorization checks on the data that users are trying to access.

The Winshuttle custom security table consists of the following fields:

Table name: SAP Table name to be securedAuthorization object: Assigned authorization object to be checkedAuthorization Field name: Field in the SAP table to be used for authorization checkAuthorization Field text: Text description of the fieldAuthorization object text: Text description of the authorization object

You can maintain this security table by using the SAP transaction code SM30.

## **Query processing**

During query creation and execution, Query performs a number of steps to restrict data access to exactly what the user is supposed to see. Query uses the Winshuttle custom security table as another security layer within which the user's accessible Authorization objects are checked. If the authorization object is used and a value specified in a user's SAP profile, checks are made against this value.

During Query processing: in the Winshuttle custom security table (along with the authorization objects), the SAP table and SAP field meant for data restriction are retrieved. Authorization checks are made on the values retrieved for the SAP username and records – with failed authorization removed from the output.

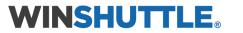

### Winshuttle custom security table example

In this screenshot, eight Authorization objects have been defined in the Winshuttle security table, with the SAP Tables and SAP Fields specified for data restriction.

| ¢ |               | Edit Coto ( | alection II    |                                     |
|---|---------------|-------------|----------------|-------------------------------------|
| 6 | _             |             | -              | Itilities(M) System Help            |
|   |               |             |                |                                     |
| C | hange \       | View "Win   | shuttle        | - querySHUTTLE - Security - Authori |
| 8 | 🖉 🛛 New Entri | ies 📑 🔂 🖌   | > 🖪 🖪 🛛        |                                     |
|   | Winchuttle    |             | - Socurity - A | Authorization Objects               |
|   | Table Name    |             | Field name     |                                     |
|   | ANLA          | A_B_ANLKL   |                | AM Company Code                     |
|   | BKPF          | F_BKPF_BUK  |                | Company Code                        |
|   | BNKA          | F_BNKA_BUK  |                | Company Code                        |
|   | KNB1          | F_KNA1_BUK  | BUKRS          | Company Code                        |
|   | KNKA          | F_KNKA_KKB  | KKBER          | Credit Control area                 |
|   | MARC          | M_MATE_WRK  | WERKS          | Plant                               |
|   | MDLG          | M_MATE_WRK  | WERKS          | Plant                               |
|   | VBAK          | V_VBRK_VKO  | VKORG          | Sales Organization                  |
|   |               |             |                |                                     |
|   |               |             |                |                                     |
|   |               |             |                |                                     |
|   |               |             |                |                                     |
|   |               |             |                |                                     |
|   |               |             |                |                                     |
|   |               |             |                |                                     |
|   |               |             |                |                                     |
|   |               |             |                |                                     |
|   |               |             |                |                                     |
|   |               |             |                |                                     |
|   |               |             |                |                                     |
|   |               |             |                |                                     |
|   |               |             |                |                                     |
|   |               |             |                |                                     |
|   |               |             |                |                                     |
|   |               |             |                |                                     |
|   |               | 5           | Position       | Entry 1 of 9                        |
|   |               | 6-          | Position       | Entry 1 of 8                        |
|   |               |             |                | D W6D (1) 800 🖻 WSS-CHD-W6D INS     |

Winshuttle provides certain default values in this table during the installation of the Winshuttle Function Module. The following table shows the default Authorization objects that are provided by Winshuttle.

| SAP TABLE | Object     | Field | Field<br>Description       | Auth. object text                                           |
|-----------|------------|-------|----------------------------|-------------------------------------------------------------|
| BKPF      | F_BKPF_BUK | BUKRS | Company Code               | Accounting Document: Authorization for<br>Company Codes     |
| KNB1      | F_KNA1_BUK | BUKRS | Company Code               | Customer: Authorization for Company Codes                   |
| КИКК      | F_KNKA_KKB | KKBER | Credit Control area        | Credit Management: Authorization for Credit<br>Control Area |
| LFB1      | F_LFA1_BUK | BUKRS | Company Code               | Vendor: Authorization for Company Codes                     |
| SKB1      | F_SKA1_BUK | BUKRS | Company Code               | G/L Account: Authorization for Company Codes                |
| ЕККО      | M_BEST_EKO | EKORG | Purchasing<br>Organization | Purchasing Organization in Purchase Order                   |
| ЕКРО      | M_BEST_WRK | WERKS | Plant                      | Plant in Purchase Order                                     |
| MARC      | M_MATE_WRK | WERKS | Plant                      | Material Master: Plants                                     |
| KNVV      | V_KNA1_VKO | VKORG | Sales organization         | Customer: Authorization for Sales Organizations             |
| VBAK      | V_VBAK_VKO | VKORG | Sales organization         | Sales Document: Authorization for Sales Areas               |
| VBRK      | V_VBRK_VKO | VKORG | Sales organization         | Billing: Authorization for Sales Organizations              |

# Change, insert or delete items in the Query custom security table

Enter the transaction code /n/WINSHTLQ/ADMPANEL.

| ☑ Menu Edit Favorites E ☑ INSHTLQ/ADMPANEL ▼                                                                                                    | Extr <u>a</u> s S <u>v</u> stem |                | <b>ی۔</b><br>ا 🔍 🛒 ا 🕄 🗘 ۲۴ ۵ |
|----------------------------------------------------------------------------------------------------|---------------------------------|----------------|-------------------------------|
| SAP Easy Access                                                                                                    | <b>#</b> B //                   | 🔻 🔺 🔤 🕞 Create | e role 🔰 🚭 Assign users       |
| <ul> <li>Favorites</li> <li>SAP menu</li> <li>Office</li> <li>Cross-Application Comp</li> <li>Collaboration Projects</li> <li>Collaboration Projects</li> <li>Collaboration</li> <li>Accounting</li> <li>Human Resources</li> <li>Information Systems</li> <li>Tools</li> </ul> |                                 |                |                               |

Click the Query Security tab.

| Winshuttle User Administration Controls Page     |                |       |  |  |  |
|--------------------------------------------------|----------------|-------|--|--|--|
|                                                  |                |       |  |  |  |
| WINSHUTTLE                                       |                |       |  |  |  |
| Winshuttle Parameters Transaction Mode           | Query Security | Sap A |  |  |  |
|                                                  |                |       |  |  |  |
| Winshuttle - QUERY/TRANSACTION - Version - Manag | ement          |       |  |  |  |

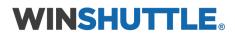

The screen will show the Table /WINSHTLQ/QRSAOB values.

| Winshuttle User Administr                 | ration Controls Pa  | ge                      |
|-------------------------------------------|---------------------|-------------------------|
|                                           |                     |                         |
| WINSHUTTLE                                |                     |                         |
| Transaction Mode Query Securi             | ty Sap Attachments  |                         |
| Winshuttle - QUERY - Security - Authoriza | ation Objects       |                         |
| Table Name                                | Authrztn Field Name | Field Text              |
| BKPF                                      | F_BKPF_BUK BUKRS    | winshuttle company co 🗖 |
| BNKA                                      | F_BNKA_BUK BUKRS    | Company Code            |
| EKKO                                      | M_BEST_EKO EKORG    | Purchasing Organization |
| EKPO                                      | M_BEST_WRK WERKS    | winshuttle test         |
| KNB1                                      | F_KNA1_BUK BUKRS    | Company Code            |
| KNKK                                      | F_KNKA_KKB KKBER    | Credit Control area     |
| KNVV                                      | V_KNA1_VKO VKORG    | Sales organization      |
| LFB1                                      | F_LFA1_BUK BUKRS    | Company Code            |
| LFBK                                      | F_BNKA_BUK BUKRS    | Company Code 🔹          |
|                                           |                     | < >                     |
|                                           |                     |                         |
|                                           |                     |                         |
| Neter Click Concel to concel one option   |                     |                         |

| Note: Click Cancel to cancel any action or r | eturn to the pr | revious screer | ۱.         |           |
|----------------------------------------------|-----------------|----------------|------------|-----------|
| Winshuttle Parameters Transac                | tion Mode 🗡     | Query Securi   | ty Sap A   | Q         |
| Winshuttle - QUERY - Security - Authoriza    | tion Objects    |                |            |           |
| Table Name                                   | Authrztn        | Field Name     | Field Text | <b>11</b> |
| MARC                                         | M_MATE_WRK      | WERKS          | plants     |           |

The following steps show you how to insert, delete, and change values.

## **Change values**

Note that key values (Table name, Authorization object, and Field name) cannot be modified. To change any of these, <u>delete the record</u>, and then add it with the values that you want.

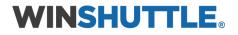

To modify the table field text values, click **Change**.

| _//v | Vinshuttle Parameters Transac                           | tion Mode 🗡  | Query Securi | ty Sap A   |         |
|------|---------------------------------------------------------|--------------|--------------|------------|---------|
|      | nuttle - QUERY - Security - Authoriza<br>Info 🖉 🛃 📑 関 🕱 | tion Objects |              |            |         |
|      | able Name                                               | Authrztn     | Field Name   | Field Text | <b></b> |
| MA   | IRC .                                                   | M MATE WRK   | WERKS        | plants     |         |

Make the changes that you want in the **Field Text** column, and then click **Save**.

| Winshuttle Parameters Transac             | tion Mode 🗡  | Query Securi | ty Sap A   |  |
|-------------------------------------------|--------------|--------------|------------|--|
| Winshuttle - QUERY - Security - Authoriza | tion Objects |              |            |  |
| Table Name                                | Authrztn     | Field Name   | Field Text |  |
| MARC                                      | M_MATE_WRK   | WERKS        | plants     |  |

The Data Saved message at the bottom of the window shows that the save was successful.

| 🗹 Data Saved | SAP |  |
|--------------|-----|--|
|--------------|-----|--|

### **Insert Row (Addition)**

To add a new row in the Table /WINSHTLQ/QRSAOB, select the record or position, and then click **Insert Row**.

| Winshuttle Parameters Transact            | tion Mode 🗡  | Query Securi | ty Sap A   |         |
|-------------------------------------------|--------------|--------------|------------|---------|
| Winshuttle - QUERY - Security - Authoriza | tion Objects |              |            |         |
| 🚹 Info 🖉 🛃 🔛 🗙                            |              |              |            |         |
| Table Name                                | Authrztn     | Field Name   | Field Text | <b></b> |
| MARC                                      | M_MATE_WRK   | WERKS        | plants     |         |

Enter the values for the fields.

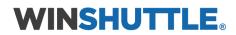

**Important:** The following fields are mandatory: Table name Authorization object Field name

Click Save.

| Winshuttle Parameters Transact            | tion Mode 🗡  | Query Securi | ty Sap A   |         |
|-------------------------------------------|--------------|--------------|------------|---------|
| Winshuttle - QUERY - Security - Authoriza | tion Objects |              |            |         |
| Table Name                                | Authrztn     | Field Name   | Field Text | <b></b> |
| MARC                                      | M_MATE_WRK   | WERKS        | plants     |         |

The Data Saved message at the bottom of the window shows that the save was successful.

| 🗹 Data Saved | SAP 👂 |
|--------------|-------|
|--------------|-------|

### **Delete Row (Deleting an existing record)**

Select a record/row to be deleted from the Table /WINSHTLQ/QRSAOB.

### Click **Delete Row**.

| Winshuttle Parameters Transac             | tion Mode 🗡  | Query Securi | ty Sap A   |  |
|-------------------------------------------|--------------|--------------|------------|--|
| Winshuttle - QUERY - Security - Authoriza | tion Objects |              |            |  |
| Table Name                                | Authrztn     | Field Name   | Field Text |  |
| MARC                                      | M_MATE_WRK   | WERKS        | plants     |  |

Click **Save** to complete the deletion of the selected record.

| Winshuttle Parameters Transac             | tion Mode 🗡  | Query Securi | ty Sap A   |  |
|-------------------------------------------|--------------|--------------|------------|--|
| Winshuttle - QUERY - Security - Authoriza | tion Objects |              |            |  |
| Table Name                                | Authrztn     | Field Name   | Field Text |  |
| MARC                                      | M_MATE_WRK   | WERKS        | plants     |  |

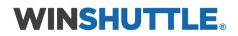

The **Data Saved** message at the bottom of the window shows that the save was successful.

🗹 Data Saved

# Query and Transaction parameters: Maintain Timeout and other settings centrally

Use the following Winshuttle parameters to maintain some features of Query and Transaction centrally.

**F4NSP\_TIMEOUT**: Value in seconds timeout for F4, number of entries, preview, search from Windows Query application. Example: 300 for 5 min. If the seconds value is empty or 0, there is no central timeout control for F4, number of entries, preview, and search.

**QUERY\_TIMEOUT**: Value in seconds timeout query execution from Windows Query application. Example: 300 for 5 min. If the seconds value is empty or 0, there is no central timeout control.

TIME\_SYNC\_FREQ: Default value is 1 if not maintained.

This is the least frequency in seconds used to sync with the current server time during processing.

CHUNK\_FACTOR: Default value is 15 if not maintained.

(It is twice the maximum average number of users that may use the Query client application for multiple-table queries.)

This value in no way restricts or limits the users.

The value is used only to compute the internal parallel data compression capacity for intermediate processing results in multiple-table queries that are run in Adaptive Query Throttling mode.

This chunk factor is used internally to increase the data processing capacity by 10 times on average.

DAYS\_OLD\_CHUNKS: Default value is 10 (days) if not maintained.

The value defines the number of days until the orphaned Winshuttle Query buffer chunks will be removed. Normally the chunk buffer is cleared as soon as the query runs. In extreme cases, these buffer chunks still exist and will be cleared after this cut-off duration.

#### **OLDCHUNKS**: Default value is blank (or not maintained).

(For Winshuttle internal use only, related to orphaned chunks.)

If a record exists with value 'X' then exit, else check older chunks (prior to version 10.2).

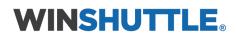

**FREQCHUNKMON**: The default value is 60 (seconds) and the minimum value is also 60. The value is maintained in seconds. The monitoring is done at this frequency for orphaned chunks.

### Add or change a setting centrally

Enter the transaction code /n/WINSHTLQ/ADMPANEL.

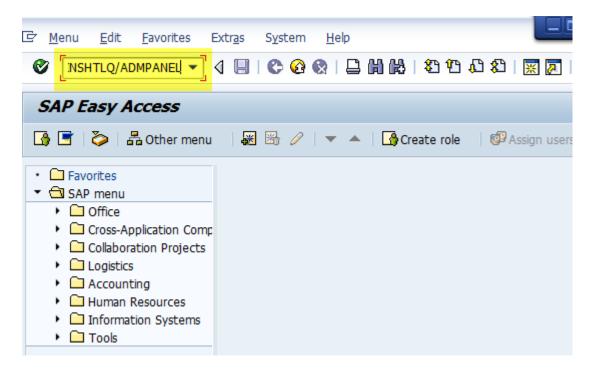

Click the Winshuttle Parameters tab.

| Winshuttle Use        | Winshuttle User Administration Controls Page |                  |     |  |  |
|-----------------------|----------------------------------------------|------------------|-----|--|--|
|                       |                                              |                  |     |  |  |
| WINSHUTTL             | E                                            |                  |     |  |  |
| WFM Version Flag      | Winshuttle Parameters                        | Transaction Mode | Que |  |  |
| Winshuttle - QUERY/TR | ANSACTION - Version - Man                    | agement          |     |  |  |

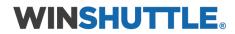

| Winshuttle U         | Winshuttle User Administration Controls Page |               |      |                  |     |     |    |
|----------------------|----------------------------------------------|---------------|------|------------------|-----|-----|----|
|                      |                                              |               |      |                  |     |     |    |
| WINSHUTT             |                                              |               |      |                  |     |     |    |
| WFM Version Flag     | Winsł                                        | nuttle Parame | ters | Transaction Mode | Que |     | 6  |
|                      |                                              |               |      |                  |     |     |    |
| Winshuttle-Parameter |                                              |               |      |                  |     |     |    |
| 🚺 Info 💅 Nev         | 1                                            |               |      |                  |     |     | _1 |
| Parameter Name       | Value                                        |               |      |                  |     | Ľ   | 11 |
| BDS                  | х                                            |               |      |                  |     |     |    |
| CHUNK_DEL_SIZE       | 50                                           |               |      |                  |     |     |    |
| CHUNK_FACTOR         | 15                                           |               |      |                  |     |     |    |
| CUSTOMAUTHPRG        | 0                                            |               |      |                  |     |     |    |
| DAYS_OLD_CHUNK       | 5 20                                         |               |      |                  |     |     |    |
| DMS                  | х                                            |               |      |                  |     |     |    |
| DOC_ATTACH_OPT       | GOS                                          |               |      |                  |     |     |    |
| F4NSP_TIMEOUT        |                                              |               |      |                  |     |     |    |
| FREQCHUNKMON         | 60                                           |               |      |                  |     |     | -  |
| < >                  | ##                                           |               |      |                  |     | 4 F |    |
|                      |                                              |               |      |                  |     |     |    |

| Note: Click Cancel to cancel any action or return to the previous screen. |                                            |  |  |  |
|---------------------------------------------------------------------------|--------------------------------------------|--|--|--|
| WFM Version Flag                                                          | Winshuttle Parameters Transaction Mode Que |  |  |  |
|                                                                           |                                            |  |  |  |
| Winshuttle-Parameters                                                     |                                            |  |  |  |
| 🚹 Info 🦅 New I                                                            | Entries 📙 🗙                                |  |  |  |
| Parameter Name                                                            | Value                                      |  |  |  |
| BDS                                                                       | K III                                      |  |  |  |

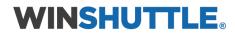

## Modify values

To modify the table parameter values, click **Change**.

| WFM Version Flag      | Winsh   | uttle Parameters | Transaction Mode | Que |         |
|-----------------------|---------|------------------|------------------|-----|---------|
| Winshuttle-Parameters |         |                  |                  |     |         |
| 🚹 Info 🦻 New          | Entries |                  |                  |     |         |
| Parameter Name        | Value   |                  |                  |     | <b></b> |
| BDS                   | х       |                  |                  |     | 33      |

Make the changes that you want in the **Value** column, and then click **Save**.

| WFM Version Flag      | Winsh   | uttle I | Paramete | ers | Transact | tion Mode | Que |         |
|-----------------------|---------|---------|----------|-----|----------|-----------|-----|---------|
| Winshuttle-Parameters | Tabla   |         |          |     |          |           |     |         |
|                       |         |         |          |     |          |           |     |         |
| 🚺 Info 🦅 New          | Entries | 8       | ×        |     |          |           |     |         |
| Parameter Name        | Value   |         |          |     |          |           |     | <b></b> |
| BDS                   | х       |         |          |     |          |           |     |         |

The **Data Saved** message at the bottom of the window shows that the save was successful.

| 🗹 Data Saved | SAP |  |
|--------------|-----|--|
|              |     |  |

# New Entries (Addition)

To add a parameter, click **New Entries**.

| WFM Version Flag      | Winsh   | uttle Parameters | Transaction Mode | Que |         |
|-----------------------|---------|------------------|------------------|-----|---------|
| Winshuttle-Parameters | s Table |                  |                  |     |         |
| 🚹 Info 🦅 New          | Entries |                  |                  |     |         |
| Parameter Name        | Value   |                  |                  |     | <b></b> |
| BDS                   | х       |                  |                  |     | 33      |

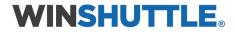

In the blank fields, type the name and value for each parameter that you want to add.

| WFM Version Flag         | Winshuttle Parameters Sap Attachments |
|--------------------------|---------------------------------------|
| Winshuttle-Parameters Ta | able                                  |
| Info 🦅 New En            |                                       |
| Parameter Name Va        | alue                                  |
| -                        |                                       |
|                          |                                       |

After you enter all the parameters you want to add, click **Save**.

| WFM Version Flag      | Winshuttl  | e Parameters | Transaction Mode | Que |         |
|-----------------------|------------|--------------|------------------|-----|---------|
| Winshuttle-Parameters |            | ×            |                  |     |         |
| Parameter Name<br>BDS | Value<br>X |              |                  |     | <b></b> |

The Data Saved message at the bottom of the window shows that the save was successful.

| Data Saved | SAP |  |
|------------|-----|--|
|            |     |  |

# **SAP** Attachments

Winshuttle SAP Attachment is used for document management function. You can use the admin page to set which management system WFM will prioritize.

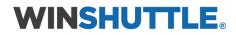

Enter the transaction code **/n/WINSHTLQ/ADMPANEL**.

| 匠 <u>M</u> enu <u>E</u> dit <u>F</u> avorites E                                                                                                    | Extr <u>a</u> s S <u>y</u> | stem <u>H</u> elp |                                       |                |
|----------------------------------------------------------------------------------------------------|----------------------------|-------------------|---------------------------------------|----------------|
| VINSHTLQ/ADMPANEL                                                                                                    | 4 🔲 I 🔇                    | 9 😧 🕲 🗎           | 1 1 1 1 1 1 1 1 1 1 1 1 1 1 1 1 1 1 1 | n 🕄 🔣 🖓        |
| SAP Easy Access                                                                                                    |                            |                   |                                       |                |
| 🚯 📑   🏷   🖧 Other menu                                                                                                    | - 😹 🗃                      | 8 🖉   🔻 🔺         | 👍 Create role                         | 🕼 Assign users |
| <ul> <li>Favorites</li> <li>SAP menu</li> <li>Office</li> <li>Cross-Application Comp</li> <li>Collaboration Projects</li> <li>Collaboration Projects</li> <li>Collaboration</li> <li>Human Resources</li> <li>Information Systems</li> <li>Tools</li> </ul> |                            |                   |                                       |                |

Click the **Sap Attachments** tab.

| Winshuttle User Administr            | ration Controls Page | , |
|--------------------------------------|----------------------|---|
|                                      |                      |   |
| WINSHUTTLE                           |                      |   |
| Transaction Mode Query Securi        | ity Sap Attachments  |   |
|                                      |                      |   |
| Winshuttle - QUERY/TRANSACTION - Ver | sion - Management    |   |

If no data is maintained, the default screen looks like this:

| WINSHUTTLE                                                |                 |                        |                     |
|-----------------------------------------------------------|-----------------|------------------------|---------------------|
| Winshuttle Parameters Transaction Modes Query Security    | SAP Attachments | Descripion and F4 Help |                     |
| Winshuttle Transaction - SAP Documents Attachment Options |                 |                        |                     |
|                                                           |                 |                        |                     |
| Winshuttle Default Document option                        | () BDS          | ODMS OGOS-             | Archive OGOS-Office |
|                                                           | 0.000           | 0,000,                 |                     |
| Business Document Service (BDS)                           | Act.            | ivated!                |                     |
| Document Management System (DMS)                          |                 |                        |                     |
| Generic Object Services (GOS-Archive Link)                |                 |                        |                     |
| Generic Object Services (GOS-Office)                      |                 |                        |                     |
|                                                           |                 |                        |                     |

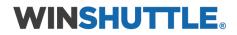

## Activate or deactivate an SAP Attachment service

To activate an SAP Attachment service, check the box for that service. For example, check the box next to **Document Management System (DMS)**. After you check the box, **Activated!** appears.

| WINSHUTTLE                                                |                 |                        |            |
|-----------------------------------------------------------|-----------------|------------------------|------------|
| Winshuttle Parameters Transaction Modes Query Security    | SAP Attachments | Descripion and F4 Help |            |
| Winshuttle Transaction - SAP Documents Attachment Options |                 |                        |            |
| <b>9</b>                                                  |                 |                        |            |
| Winshuttle Default Document option                        | ●BDS            | ODMS OGOS-Archive      | GOS-Office |
| Business Document Service (BDS)                           | Acti            | vated!                 |            |
| Document Management System (DMS)                          | ✓ Activ         | vated!                 |            |
| Generic Object Services (GOS-Archive Link)                |                 |                        |            |
| Generic Object Services (GOS-Office)                      |                 |                        |            |
|                                                           |                 |                        |            |

To deactivate a service, uncheck the box.

**Note:** Before you deactivate a service, ensure that it is not set as the **Default Document** option.

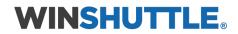

## Change the Winshuttle Default Document option

Activate the option that you want to use as the default. For example, check the box next to **Document Management System (DMS)**. After you check the box, **Activated!** appears.

| w | INSHUTTLE                                                 |                                        |
|---|-----------------------------------------------------------|----------------------------------------|
| _ | Winshuttle Parameters Transaction Modes Query Security    | SAP Attachments Descripion and F4 Help |
| 4 | Winshuttle Transaction - SAP Documents Attachment Options |                                        |
|   |                                                           |                                        |
|   | Winshuttle Default Document option                        | BDS DMS GOS-Archive GOS-Office         |
|   |                                                           |                                        |
|   | Business Document Service (BDS)                           | Activated!                             |
|   | Document Management System (DMS)                          | ✓ Activated!                           |
|   | Generic Object Services (GOS-Archive Link)                |                                        |
|   | Generic Object Services (GOS-Office)                      |                                        |
|   |                                                           |                                        |

Click the corresponding option button. For example, click the **DMS** option button.

New from WFM version 12.1 and above:

The **GOS-Office** option has been introduced with WFM version 12.1 and above. This can be activated from the Admin Panel by activating the following:

| WINSHUTTLE                                                   |                                        |  |
|--------------------------------------------------------------|----------------------------------------|--|
| Winshuttle Parameters Transaction Modes Query Security       | SAP Attachments Descripion and F4 Help |  |
| It Winshuttle Transaction - SAP Documents Attachment Options |                                        |  |
| 😥 📄 🗄 Winshuttle Default Document option                     | OBDS ODMS OGOS-Archive OGOS-Office     |  |
| Business Document Service (BDS)                              | ✓ Activated!                           |  |
| Document Management System (DMS)                             | Activated!                             |  |
| Generic Object Services (GOS-Archive Link)                   |                                        |  |
| Generic Object Services (GOS-Office)                         | Activated!                             |  |
|                                                              |                                        |  |

Attachment Types in SAP (**Information**), respective type can be used as per configuration in the system and your requirements.

- BDS Document can be attached in transaction OAOR/OAER
- DMS Document can be attached in transaction CV02n

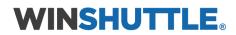

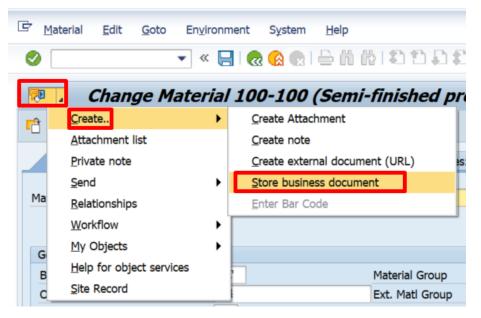

### GOS – Office

| ☞ <u>M</u> a |                          |     | ment System Help                           |
|--------------|--------------------------|-----|--------------------------------------------|
|              | Change Mater             | ial | l 100-100 (Sen <mark>i</mark> -finished pı |
| <b>P</b>     | <u>C</u> reate           | ⊁   | Create Attachment                          |
|              | <u>A</u> ttachment list  |     | <u>C</u> reate note                        |
|              | Private note             |     | Create external document (URL)             |
|              | <u>S</u> end             | •   | Store business document                    |
| Ma           | <u>R</u> elationships    |     | Enter Bar Code                             |
|              | Workflow                 | •   |                                            |
| G            | My Objects               | ۲   |                                            |
| В            | Help for object services |     | Material Group                             |
| o            | Site Record              |     | Ext. Matl Group                            |

# Query: Custom authorization check program (optional feature)

# F4 Help and Description

This functionality allows a Winshuttle Transaction user to get the F4 Help and Description for those fields which do not offer them with their existing technical name.

This case usually comes with the **BP** transaction script.

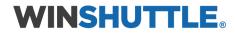

| Winshuttle Parameters         | Transaction Modes      | Query Security | SAP Attachments | escripion and F4 Help    |
|-------------------------------|------------------------|----------------|-----------------|--------------------------|
|                               | Transaction Flodes     | Query Security |                 | escriptori and i i ricip |
| Winshuttle - Field Descriptio | n & F4 Help Config Tab | le             |                 |                          |
| 6 6 8 X                       |                        |                |                 |                          |
| 🗈 Key String 1                | Key String 2           |                | Key String 3    | Transaction Code         |
| TRNF4_DESCR                   | GS_                    |                |                 | BP                       |
| TRNF4_DESCR                   | GT_                    |                |                 | BP                       |
|                               |                        |                |                 |                          |
|                               |                        |                |                 |                          |
|                               |                        |                |                 |                          |
|                               |                        |                |                 |                          |
|                               |                        |                |                 |                          |
|                               |                        |                |                 |                          |
|                               |                        |                |                 |                          |
|                               |                        |                |                 |                          |
|                               |                        |                |                 |                          |
|                               |                        |                |                 |                          |
|                               |                        |                |                 |                          |
|                               |                        |                |                 |                          |
| < > =                         |                        |                |                 |                          |

## Steps to create and delete an entry in this table

### New Entry

Click Insert Row

| WINSHUTTLE                     |                        |                |                 |                        |    |
|--------------------------------|------------------------|----------------|-----------------|------------------------|----|
| Winshuttle Parameters          | Transaction Modes      | Query Security | SAP Attachments | Descripion and F4 Help |    |
| Winshuttle - Field Description | n & F4 Help Config Tab | le             |                 |                        |    |
| EInsert Row g 1                | Key String 2           |                | Key String 3    | Transaction Co         | de |
| TRNF4 DESCR                    | GS_                    |                |                 | BP                     |    |
| TRNF4_DESCR                    | GT_                    |                |                 | BP                     |    |
|                                |                        |                |                 |                        | 11 |
|                                |                        |                |                 |                        |    |

Enter the values and click **Save**.

| Winshuttle - Field Description | & F4 Help Config Table |              |                  |   |
|--------------------------------|------------------------|--------------|------------------|---|
| 🗈 Key String 1                 | Key String 2           | Key String 3 | Transaction Code |   |
| TRNF4_DESCR                    | GS_                    |              | BP               |   |
| TRNF4_DESCR                    | GT_                    |              | BP               |   |
| TRNF4_DESCR                    | GA_                    |              | BP               |   |
|                                |                        |              |                  | _ |

Delete Entry: select the row which needs to be deleted. Click **Delete** and **Save**.

# System Trace

This allows a Winshuttle user to download the system information Winshuttle Support would require if they raise an issue with Support. On the **Admin Panel** page, there is button at the upper left corner called **Generate Trace**.

|                | Winshuttle User Administration Controls Page |  |  |  |  |  |  |
|----------------|----------------------------------------------|--|--|--|--|--|--|
| Generate Trace |                                              |  |  |  |  |  |  |
| WINSHUTTLE     |                                              |  |  |  |  |  |  |

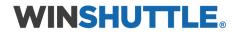

Click the Generate Trace button to generate a trace for a specific user. Enter the SAP user name here and click **OK**. A dialog box will help you locate the directory to which the trace file must be downloaded.

| Winshuttle User          | Administratio        | on Controls Pag  | ge                              |                  |                    |               |                           |                   |
|--------------------------|----------------------|------------------|---------------------------------|------------------|--------------------|---------------|---------------------------|-------------------|
| Generate Trace           |                      |                  |                                 |                  |                    |               |                           |                   |
| WINSHUTTLE               |                      |                  |                                 |                  |                    |               |                           |                   |
| Winshuttle Parameters    | Transaction Modes    | Query Security S | AP Attachments Des              | cripion and F4 H | lelp               |               |                           |                   |
| Wins 🔄 Enter SAP User ID | for Authority Checks |                  | Save dialog                     |                  |                    |               |                           | ×                 |
| Trace for SAP User       |                      | Save in:         | 📙 SAP GUI                       |                  | - 61               | <b>7</b>      |                           |                   |
|                          |                      |                  | Name                            |                  |                    | Date modified |                           |                   |
|                          |                      |                  |                                 | ALTMP_           | S5K_1.TXT          |               | 27-11-2018 13:05          | 1                 |
|                          |                      | <b></b>          | Quick access                    |                  | S6H_1.txt          |               | 27-11-2018 14:47          | 1                 |
|                          |                      |                  | Desktop<br>Libraries<br>This PC | Test.txt         |                    |               | 27-11-2018 14:57          |                   |
|                          |                      |                  |                                 | 4 >              | 400<br>400         |               |                           | $\leftrightarrow$ |
|                          |                      |                  |                                 | File name:       | System_Trace.TXT   |               | Save                      |                   |
|                          |                      |                  |                                 | Save as type:    | Text Files (*.TXT) |               | <ul> <li>Cance</li> </ul> | H                 |

This downloaded trace file will include the following details:

- Installed Add-on
- Installed Product Version
- Kernel Information
- SAINT/SPAM Information
- Unicode information
- Authority Checks (Checks which are required for a Winshuttle User)
- SAP GUI Version
- System ID, Instance, Server
- WFM Version Detail
- User Format Detail

# Specific use case WFM and Wrapper WFMs

**Wrapper WFM** – These are Standard FMs which we have established as remotely enabled. The functionality of these WFMs will remain same as Standard FMs. The standard FMs can be called from remote systems, using the respective Wrapper WFM.

A. Wrapper FMs - Remote Wrapper WFM for Standard FMs
 /WINSHTLQ/BPAR\_C\_A\_VAT\_NUMBER - for - BPAR\_C\_A\_VAT\_NUMBER

Business Partner: Check Additional Data

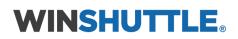

- /WINSHTLQ/BANK\_ACCOUNT\_CHECK for BANK\_ACCOUNT\_CHECK\_ Check of Bank Account Number
- /WINSHTLQ/BUSINESS\_NUMBER\_CHEK for BUSINESS\_NUMBER\_CHECK Check of international location number (ILN)
- /WINSHTLQ/BPAR\_C\_A\_VAT\_NUMBER for- BPAR\_C\_A\_VAT\_NUMBER Business Partner: Check Additional Data
- /WINSHTLQ/EU\_TAX\_NUMBER\_CHECK for- <u>EU\_TAX\_NUMBER\_CHECK</u> Check of VAT registration number (EU tax number)
- /WINSHTLQ/TAX\_NUMBER\_CHECK for TAX\_NUMBER\_CHECK Check Tax Numbers
- /WINSHTLQ/POSTAL\_CODE\_CHECK -for POSTAL\_CODE\_CHECK\_ Check of postal code and region
- /WINSHTLQ/RPC\_CALCULATE\_PRICES for -<u>BAPI\_RPC\_CALCULATE\_PRICES</u> Request Calculations and Adjust Requested Calculations
- /WINSHTLQ/TRN\_TAX\_TXJCD\_TABLE -for- TAX\_TXJCD\_DETERMINE\_TABLE TXJCD Determination
- /WINSHTLQ/SD\_CUST\_MAINTAIN\_ALL -for- <u>SD\_CUSTOMER\_MAINTAIN\_ALL</u> Customer Master Update
- /WINSHTLQ/TRN\_CREATE\_TEXT -for- CREATE\_TEXT Create Long Text
- /WINSHTLQ/MATERIAL\_GET\_NEXT-for- MATERIAL\_NUMBER\_GET\_NEXT Functions for Material Number

### B. Use Case Specific WFMs

- /WINSHTLQ/ACC\_DOC\_COPA\_POST
  - Post or Park Account document with CO-PA fields.
  - It gives feasibility to give CO-PA values into Linear way instead of hierarchical
  - Remote Wrapper WFM for Standard
     FM BAPI\_ACC\_DOCUMENT\_POST
  - Perform Commit also for successful executions PARK/POST.
- > /WINSHTLQ/POST\_ACDOC\_MULT\_CURR
  - Post or Check Account document.
  - It gives feasibility to give Multiple Currency values into Linear way instead of hierarchical
  - Remote Wrapper WFM for Standard FM BAPI\_ACC\_DOCUMENT\_POST
  - Perform Commit also for successful execution POST.
  - If the posting is in Multiple Companies, the return message will have both document numbers.
  - Multiple currencies and extended to support
  - Tables for ACCOUNT RECEIVABLE, ACCOUNT PAYABLE and ACCOUNT TAX tables
  - Validation BAPI
- /WINSHTLQ/WFM\_MAT\_EXTEND -
  - Arrange multi liner messages per record in to single line for better readability
  - Remote Wrapper WFM for Standard FM BAPI\_MATERIAL\_SAVEREPLICA
  - Perform Commit also for successful executions.

# **WINSHUTTLE**<sub>®</sub>

### C. Customer WFM - /WINSHTLQ/TRN\_FUNC\_CUSTOMER

- Message improvement for /WINSHTLQ/TRN\_FUNC\_CUSTOMER WFM
- Support for S/4 HANA, Business Partner
  - 1. Email ID insert or delete
  - 2. IBAN Create, Delete and Modify
  - 3. Tax Classification
  - 4. Partner Function
- Handling of special cases for customer master such as "IBAN" bank data handling, maintaining partner functions, Tax Classifications and adding email information.

### D. Vendor WFM - /WINSHTLQ/TRN\_VENDOR\_BANK

- > Handling of special cases for vendor master, such as "IBAN" bank data handling,
- Support for S/4 HANA, Business Partner
  - 1. Confirming the existing bank
  - 2. Add new Bank details to Vendor
  - 3. Modify existing Bank details for Vendor
  - 4. Deletion of existing Bank for Vendor

For further details on Customer and Vendor WFMs (they have multiple different use case scenarios), please refer to the **Customer WFM – Email, Partner Function, IBAN, and Tax Classification** document and the **WFM for Vendor-Payment Transactions** document in the WFM Online Help table of contents.